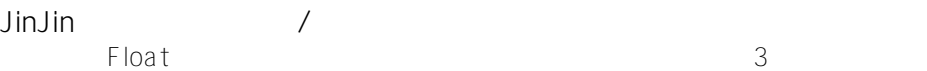

JinJin / December 04, 2011 09:59PM

[浮動屬性Float的跨瀏覽器案例解析:雙倍邊距、浮動元素寬度、3像素空隙問題](http://mepopedia.comhttp://mepopedia.com/forum/read.php?844,18331,18331#msg-18331)

- 1. 1. 雙倍邊距(Double Margin)問題
- 2. 1.1 解決方法:
- 3. 1.2 原理:
- 4. 1.3 雙倍邊距(Double Margin)問題整理

# **1. 雙倍邊距(Double Margin)問題**

一般使用margin:間距,會有比較多問題,因此能夠不用就盡量不用,而使用padding:內距, margin的兼容性沒有pading好,但有時候卻又不得不使用。 例如:在IE6中,若使用了float:left之後導致margin-left雙倍邊距

這裡是sidebar

這裡是mainpage

#### CSS的設定

#sidebar{ float: left; border: 3px solid #09C; width: 200px; margin-left: 20px; } #mainpage{ border: 3px solid #F09; width: 200px; float: left; margin-left: 20px; } 在Chrome、Firefox、Opera等瀏覽器下時會正常的顯示,但是如果到了IE6下就會出現雙倍邊距。

[hr]

**[color=#993300]測試網址:http://mepopedia.com/~jinjin/float/margin2.html[/color]**

**在IE7以上版本,以及FireFox、GoogleChrome為正常顯示,觀察的效果如下:**

[IMG]http://i556.photobucket.com/albums/ss1/whc915/dm002.jpg[/IMG]

#### **在IE6出現雙倍邊距的問題**

[IMG]http://i556.photobucket.com/albums/ss1/whc915/dm003.jpg[/IMG]

### **1. 解決方法:**

只要加入display: inline;即可

#sidebar{ float: left; border: 3px solid #09C; width: 200px; margin-left: 20px; display: inline; } #mainpage{ border: 3px solid #F09; width: 200px; float: left; margin-left: 20px; }

**2. 原理:**

這是因為區塊默認的display屬性值是block,當設置了浮動的同時,還設置了區塊外邊距就會出現這種情況。

另外第二個區塊和與旁邊區塊之間就不存在雙倍邊距的BUG。

[hr]

**[color=#993300]解決雙倍邊距測試網址:http://mepopedia.com/~jinjin/float/margin2-inline.html[/color]**

**在IE6以及IE7以上版本、FireFox、GoogleChrome皆為正常顯示,觀察的效果如下:**

[IMG]http://i556.photobucket.com/albums/ss1/whc915/dm005.jpg[/IMG]

[IMG]http://i556.photobucket.com/albums/ss1/whc915/dm004.jpg[/IMG]

[hr]

## **3. 雙倍邊距(Double Margin)問題整理**

**1.1 何種瀏覽器會有問題 [color=#CC0066]1.1.1 IE6[/color]**

**1.2 何種情況會有問題**

**[color=#CC0066]1.2.1 在IE6中,靠近網頁邊界的部分,若使用了float:left,也設定margin-left,(若使用了float:right ,也設定margin-right)就會產生雙倍邊距[/color]**

**1.3 解決方式 [color=#CC0066]1.3.1 加入display: inline[/color]**

Edited 4 time(s). Last edit at 12/10/2011 11:59PM by HP.